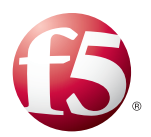

## Deploying the BIG-IP LTM with Oracle ATG

Welcome to the F5 deployment guide for Oracle® ATG and the BIG-IP system. This guide shows administrators how to configure the BIG-IP Local Traffic Manager (LTM) for directing traffic, ensuring application availability, improving performance and providing a flexible layer of security for Oracle ATG Web Commerce application deployments.

Oracle's ATG Web Commerce is the industry's top-ranked commerce solution that powers the world's best brands, and delivers a consistent, personalized cross-channel customer experience. ATG Web Commerce offers a complete commerce software platform that enables you to deliver a personalized customer buying experience across all customer touch points, including the web, contact center, mobile devices, social media, physical stores, and more.

### Why F5?

The BIG-IP LTM provides high availability, load balancing, enhanced performance, simple scalability and high operational resiliency for Oracle ATG Web Commerce Application implementations. In an ATG environment, the BIG-IP LTM provides intelligent traffic management and high availability by monitoring and managing connections to the Web, Business Control, and Endeca services. In addition, the built-in performance optimization capabilities of the LTM provide faster operations to facilitate a better end-user experience. The LTM also keeps persistence records for connections to always be directed to the same server for a specified period of time, to ensure that the workflow in the ATG environment is preserved.

For more information on Oracle ATG see *http://www.oracle.com/us/products/applications/commerce/atg/index.html*

For more information on the BIG-IP system see *http://www.f5.com/products/big-ip/*

#### Products and applicable versions

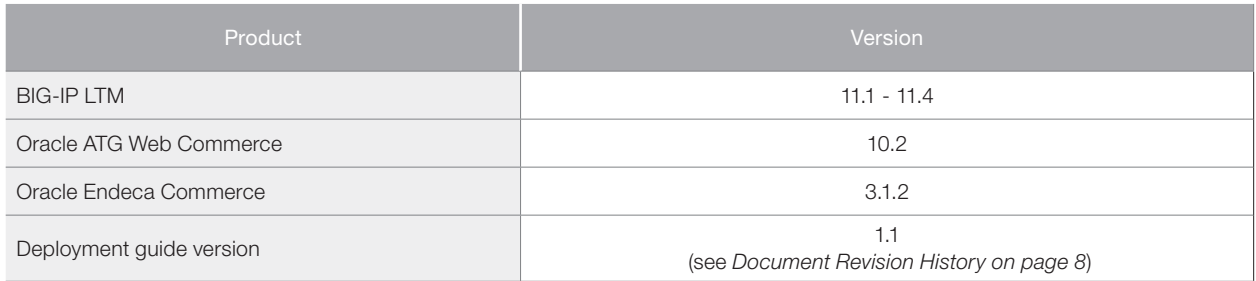

**Important:** *Make sure you are using the most recent version of this deployment guide, available at http://www.f5.com/pdf/deployment-guides/oracle-atg-dg.pdf.*

To provide feedback on this deployment guide or other F5 solution documents, contact us at *solutionsfeedback@f5.com*

# **Contents**

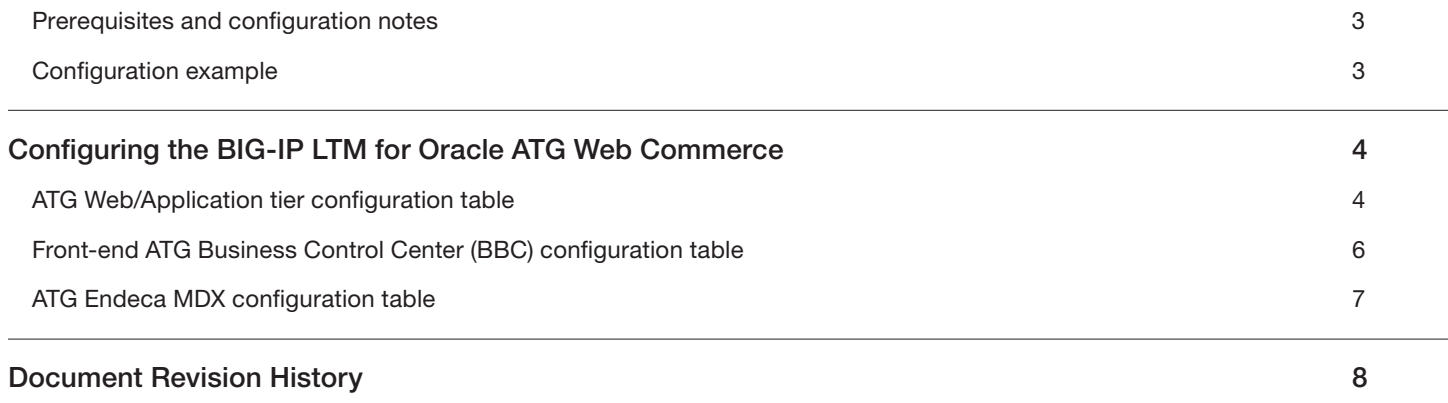

#### <span id="page-2-0"></span>Prerequisites and configuration notes

The following are general prerequisites and configuration notes for this guide:

- > You must have administrative access to the BIG-IP LTM web-based Configuration utility.
- $\triangleright$  This guide assumes you have already initially configured the BIG-IP system with Interfaces, VLANs, self IPs, and IP Routes, and that the LTM is installed, licensed, and running in your network. For basic LTM configuration and installation instructions, please consult the appropriate F5 documentation.
- h You must administrative access to the ATG and Endeca Services. Root level access may be required for some installation or configuration tasks.
- h You must have access to both DNS and NTP network services; for name resolution and to establish a singular time reference.

#### Configuration example

The following is a logical configuration example with the BIG-IP system intelligently directing traffic to Oracle ATG Servers, ATG Business Control Center servers, and Oracle Endeca servers.

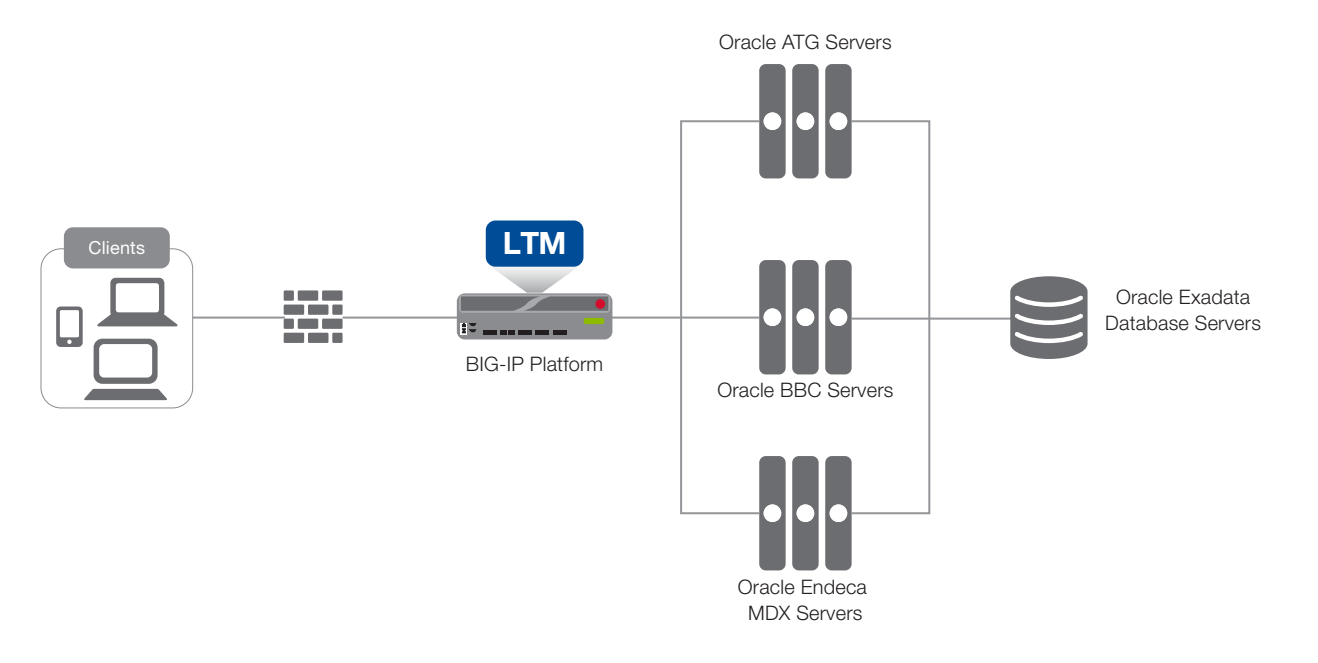

**Figure 1:** *Logical configuration example*

## <span id="page-3-0"></span>Configuring the BIG-IP LTM for Oracle ATG Web Commerce

Use the following tables for guidance on configuring the BIG-IP system for the Oracle ATG. These tables contains any non-default setting you should configure as a part of this deployment. Settings not contained in the table can be configured as applicable. For specific instructions on configuring individual objects, see the online help or product manuals.

#### ATG Web/Application tier configuration table

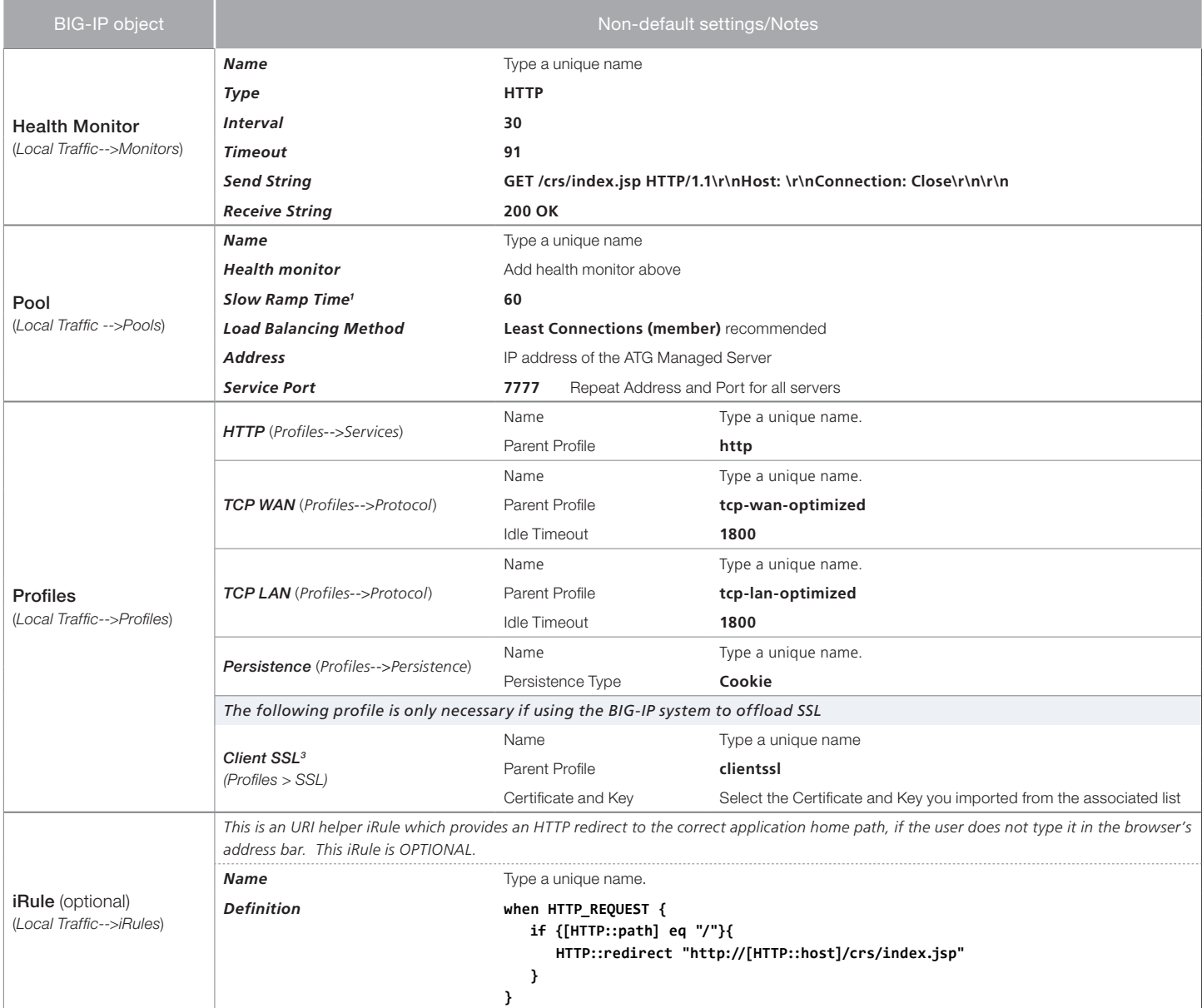

*1*

<sup>1</sup> You must select **Advanced** from the **Configuration** list for these options to appear.<br><sup>2</sup> If you expect more than 64,000 concurrent connections, configure a SNAT Pool. For more information on SNAT Pools, see the BIG-IP *Management > SSL Certificate list.* 

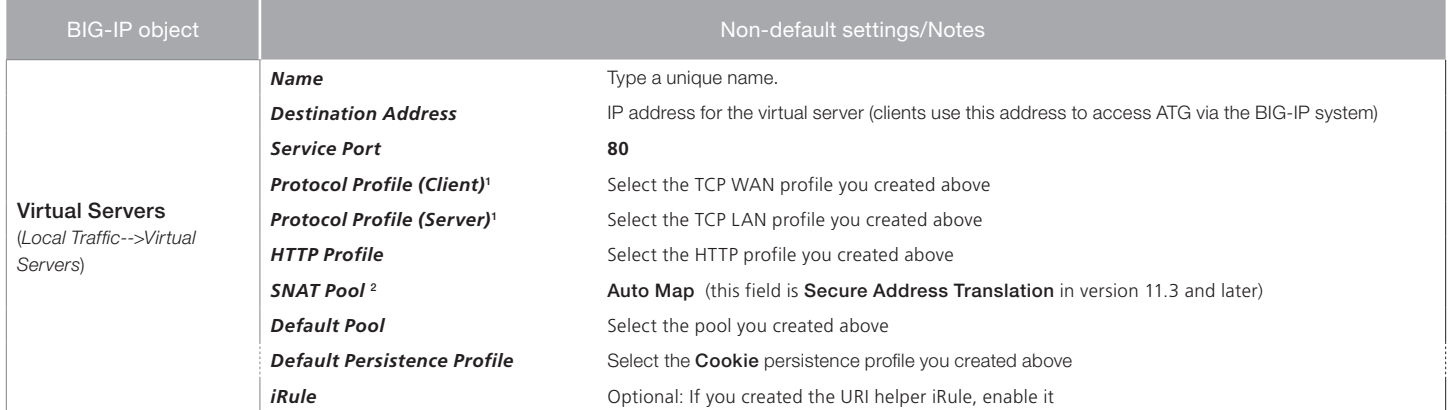

<sup>1</sup> You must select **Advanced** from the **Configuration** list for these options to appear.<br><sup>2</sup> If you expect more than 64,000 concurrent connections, configure a SNAT Pool. For more information on SNAT Pools, see the BIG-IP

This completes the configuration for the Oracle ATG Web tier.

## <span id="page-5-0"></span>Front-end ATG Business Control Center (BBC) configuration table

Use the following table for guidance on configuring the BIG-IP LTM for Oracle ATG Business Control Center.

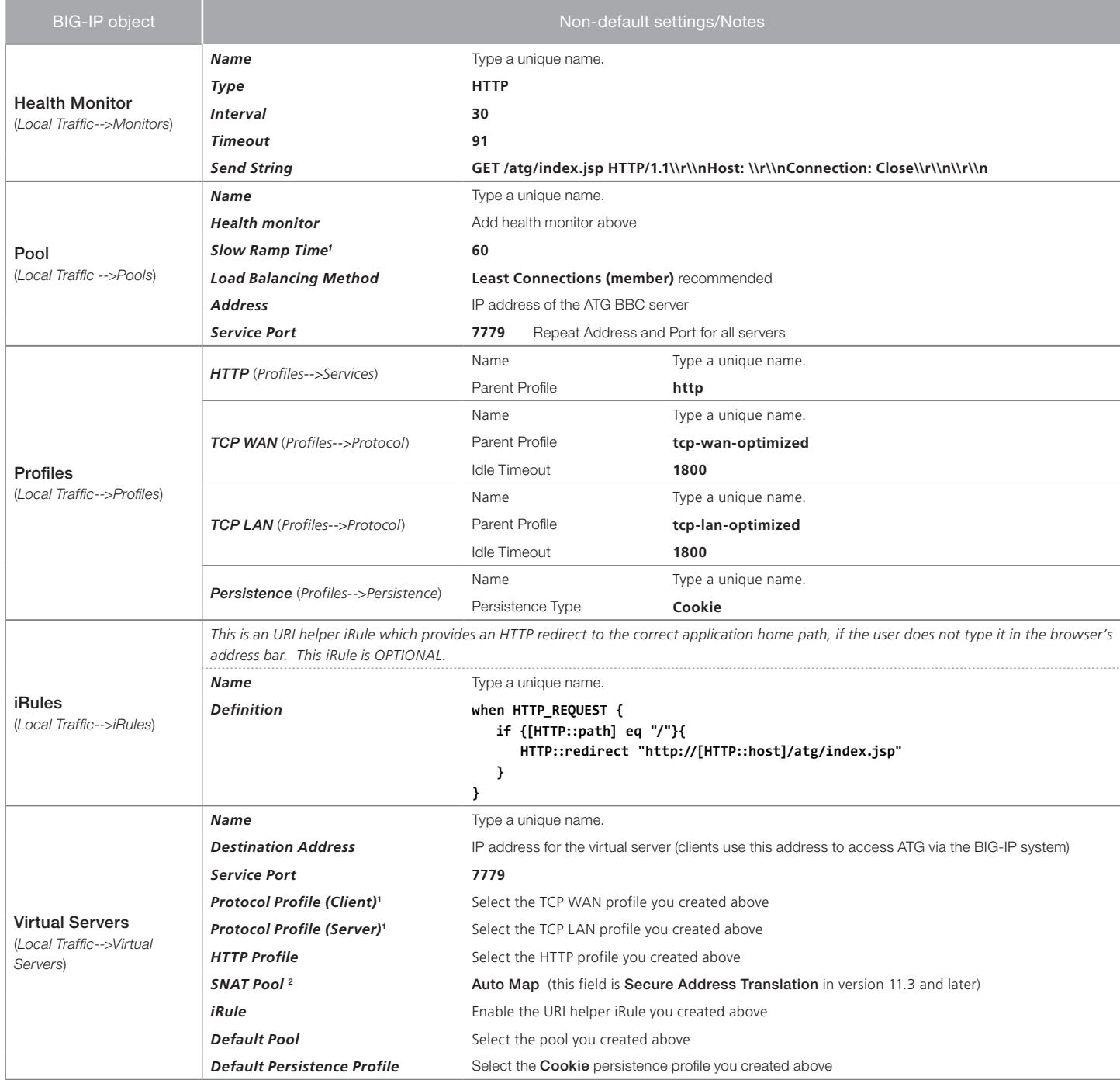

*1 You must select* Advanced *from the* Configuration *list for these options to appear.* 

*2 If you expect more than 64,000 concurrent connections, configure a SNAT Pool. For more information on SNAT Pools, see the BIG-IP documentation*

This completes the configuration for the Oracle ATG Business Control Center configuration.

## <span id="page-6-0"></span>ATG Endeca MDX configuration table

Use the following table for guidance on configuring the BIG-IP LTM for Oracle ATG Endeca MDX.

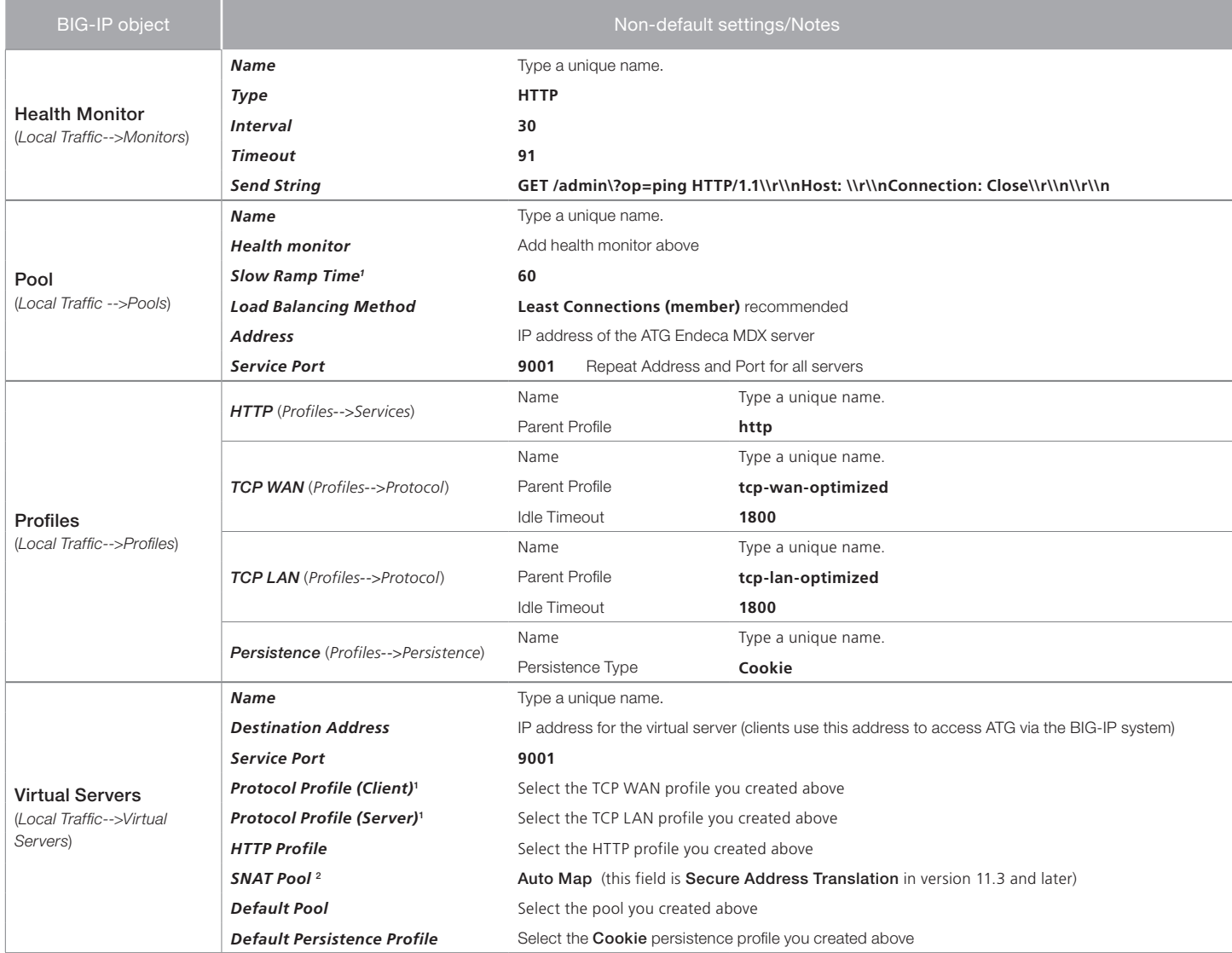

*1 You must select* Advanced *from the* Configuration *list for these options to appear.* 

*2 If you expect more than 64,000 concurrent connections, configure a SNAT Pool. For more information on SNAT Pools, see the BIG-IP documentation*

This completes the configuration.

## <span id="page-7-1"></span><span id="page-7-0"></span>Document Revision History

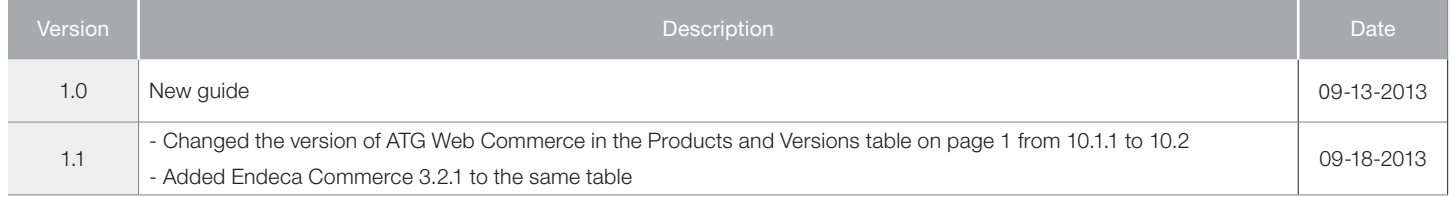

**F5 Networks, Inc.** 401 Elliott Avenue West, Seattle, WA 98119 888-882-4447 www.f5.com

F5 Networks, Inc. Corporate Headquarters info@f5.com

F5 Networks Asia-Pacific apacinfo@f5.com

F5 Networks Ltd. Europe/Middle-East/Africa emeainfo@f5.com

F5 Networks Japan K.K. f5j-info@f5.com

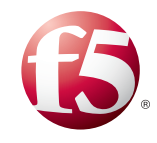

©2013 F5 Networks, Inc. All rights reserved. F5, F5 Networks, the F5 logo, and IT agility. Your way., are trademarks of F5 Networks, Inc. in the U.S. and in certain other countries. Other F5 trademarks are identified at f5.com. Any other products, services, or company names referenced herein may be trademarks of their respective owners with no endorsement or affiliation, express or implied, claimed by F5. 0412